Современные тенденции в науке и образовании

*ПОД- СЕКЦИЯ 3.* Информатика, вычислительная техника и автоматизация. **Конюхов С.Л.** ст. викладач кафедри інформатики і кібернетики, **Задніпряний В.С.** студент МДПУ ім. Б.Хмельницького

## **ПРО ГРА МА ДЛЯ РО ЗРАХУНКУ ВАРТОСТІ РО БІТ** НА ПІДПРИЄМСТВІ МАШИНОБУДІВНОЇ ГАЛУЗІ

**Ключові слова / Keywords:** ціна / cost, собівартість / prime cost, калькуляція / calculation, програмне забезпечення / software.

Серед найважливіших категорій економіки можна виділити поняття "собівартість" і "ціна". Формування ціни починається у сфері виробництва, тому в її складі мають бути враховані витрати виробника, пов'язані з виробництвом, транспортуванням, зберіганням, збутом виробів. Для оцінки витрат використовують показник "собівартість". Чим вона нижча, тим більшою є економія праці, тим дешевше коштує виробництво продукції і міцнішою є позиція підприємства на ринку [1].

Підприємство, для якого написана програма для розрахунку вартості робіт, належить до машинобудівної галузі. Для розрахунку повної вартості робіт на підприємстві використовується такий алгоритм:

1. розраховується загальна вартість всіх запасних частин і матеріалів;

2. на одиницю продукції нараховуються транспортно-заготівельні витрати у відповідності із встановленим коефіцієнтом;

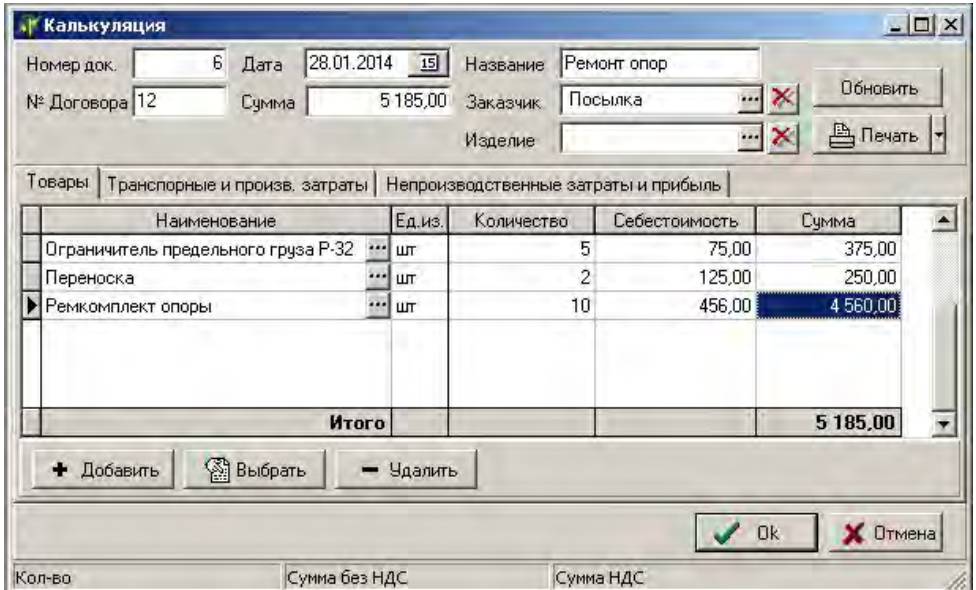

**Рисунок 1.** Вікно «Калькуляція»

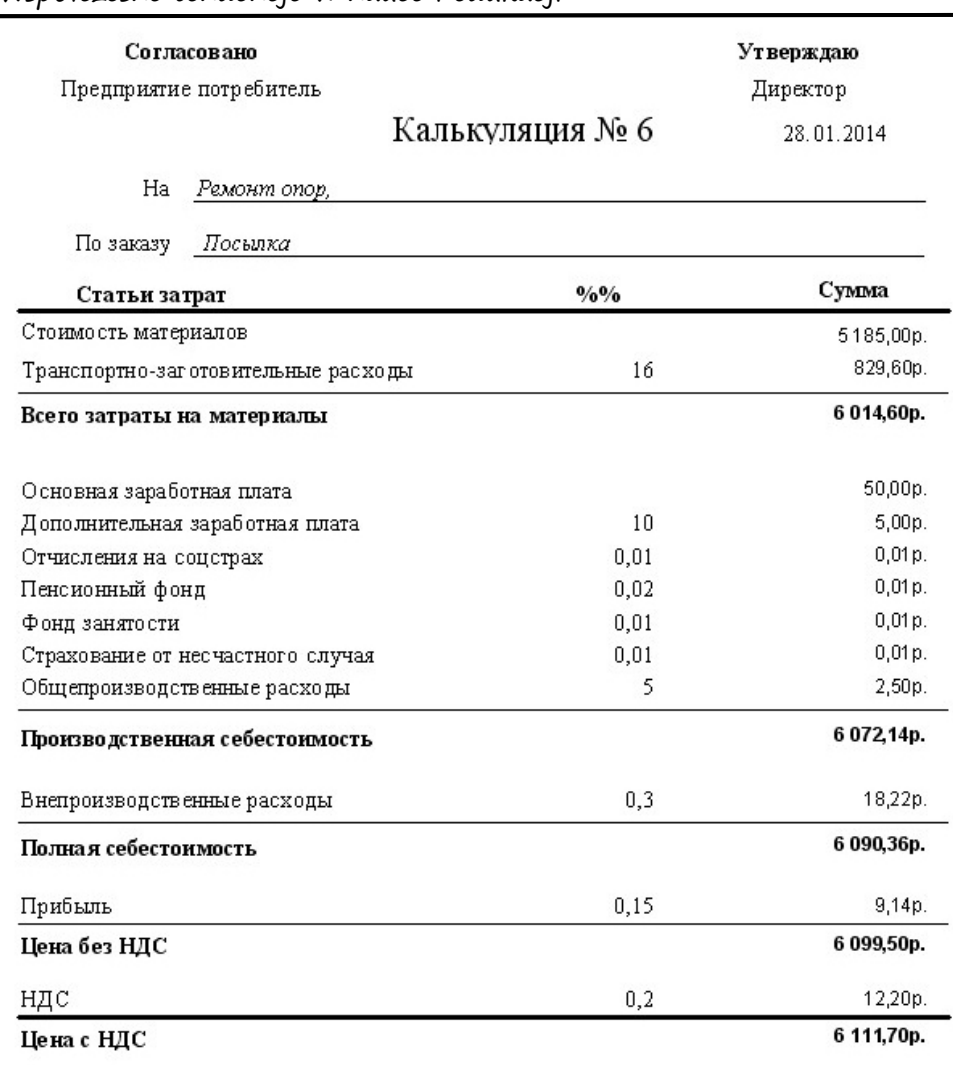

Главный бухгалтер

**Рисунок 2.** Звіт «Калькуляція»

3. на кожну одиницю продукції нараховується заробітна плата і загальновиробничі витрати;

4. розраховується виробнича собівартість: сума повних витрат на матеріали, заробітної плати та загальновиробничих витрат;

5. обчислюються позавиробничі витрати шляхом нарахування відсотка до виробничої собівартості;

6. визначається повна собівартість: сума виробничої собівартості і позавиробничих витрат.

Ціна реалізації формується шляхом нарахування до повної собівартості заданого відсотка прибутку та податку на додану вартість.

Для підготовки калькуляції в програмі використовується команда «Калькуляція» з меню «Розрахунки», яка відкриває вікно «Список калькуляцій». Під час створення нової калькуляції або редагування існуючої відкривається вікно «Калькуляція» (рис. 1), яке містить три вкладки:

1. Вкладка «Товари» містить список запчастин, необхідних для виконання даного замовлення.

2. Вкладка «Транспортні та виробничі витрати» призначена для обчислення повних витрат на матеріали, на оплату праці, загальновиробничих витрат, відрахувань та виробничої собівартості.

3. Вкладка «Невиробничі витрати і прибуток» призначена для розрахунку невиробничих витрат, прибутку і ціни замовлення.

Результатом роботи програми є звіт «Калькуляція» (рис. 2), призначений для виводу вартості замовлення, і звіт «Додаток до калькуляції», в якому надається список необхідних запасних частин.

## **Література:**

1. Шкварчук Л.О. Ціни і ціноутворення : [Електронний ресурс] / Л.О. Шкварчук. – К.: Кондор, 2004. – 214 с. – Режим доступу: http://pidruchniki.ws/15840720/ marketing/tsini\_i\_tsinoutvorennya\_-\_shkvarchuk\_lo